# **"Producing
a
Music
Video"**

MUS‐N
522
Final
Assignment June
23,
2010 Graham
Spice

Music
videos
now
dominate
all
other
forms
of
entertainment
distribution
as
a direct result of the mass acceptance of the Internet. Audio without video is simply not
enough
for
most
artists
attempting
to
appeal
larger
and
more
geographically diverse
audiences.
Creating
a
music
video
is
becoming
easier
and
more
financially feasible everyday with the development of new software and hardware. This project will outline the steps needed to produce a music video (Wikimedia Foundation Inc. 2010).

# **Choosing
the
artist**

I highly recommend choosing artists to work with on your initial projects that you really like. You'll be spending a lot of time with them so it's important that you enjoy spending time with them! Your first few projects will be full of stumbles and surprises
so
choose
artists
that
understand
the
ups
and
downs
of
the
learning process.
Of
course
they
will
reap
the
rewards
of
this
journey,
as
well!

# **Picking
the
song**

Sometimes the artist will already have a song in mind for their video. If you are included in this discussion, here are a few concepts that you could add:

> It can be very helpful if the song has imagery in the lyrics that
> can
> be
> recreated
> in
> the
> video

Be realistic – you probably don't have the resources for fancy graphics or elaborate sets right now!

Marketing
gimmicks
still
work.
Can
a
song
utilize
any
of these
simple
marketing
buzzwords?

- Sex
- Free
- Fun
- New
- Yes
- You

#### **Use
the
lyrics
for
ideas
/
concepts**

The imagery of the lyrics often forces the ideas and concepts for the video. For example, if a rock and roll song, sung by a man, is about a hot chick the video should have a good-looking woman in the video! If the lyrics paint a scene in an office that morphs
into
a
bar search
out
these
two
shooting
locations.

## **Analyze
your
resources**

This is the time in the pre-production phase when you lay out all of the resources that are available to you. Knowing what resources you have access to will influence
your
options
from
here
forward.

We
will
continue
to
follow
the
example of a band making a video about a woman in an office that morphs into the bar.

## *Casting*

Casting plays a critical role in your music video. For our band, who is the hottest chick
they
know?
This
example
can
easily
refer
back
to
the
important
marketing ideas
and
buzzwords
discussed
earlier.

## *Locations*

Locations help set the mood and tell the story of the video. Choose spaces that are
available
to
you.
Maybe
one
of
the
bars
the
band
plays
in
would
be
open
to letting
you
shoot
there
during
a
weekday.

## *Lighting*

Effective
video
shoots
require
control
of
lighting.
There
are
many
resources available for learning about general lighting (Jackman 2010) as well as online resources that give practical examples of lighting techniques used in music videos (polcan99
August
28,
2009).

## *Cameras
&
accessories*

Multiple
cameras
provide
more
options
but
will
cause
more
work
in
the
editing process.
(Jacobson
2010).
Scott
Simmons,
a
video
editor
and
blogger
in
Nashville, TN,
writes
a
blog
titled
"the
EDITBLOG
on
PVC"
which
often
discusses
multiple cameras
for
music
videos
(Simmons
2010).
Examples
of
music
videos
shot
with
two‐ cameras
are
abundant
online
(Caligiuri
June
8,
2010).

Single
camera
shoots
are
much
easier
to
setup
and
execute.
Resources
are available
that
discuss
shooting
techniques
for
single
camera
setups
(Musburger 2010).

Using different brands of cameras can create different moods. The rock band might consider using a nice HD camera for the mains shots and a Flip camera for artsy
shots
(Cisco
Systems
2010).
Camera
accessories
to
consider
for
your
inventory would
include
tripods,
dollies,
jib
cranes
and
related
cabling.

The
delivery
format
can
influence
the
choice
of
cameras.
If
the
band
hoping
to distribute this on Blu-Ray Disc which supports resolutions up to 1920×1080 (1080 lines), they will need an expensive camera that shoots natively at higher resolutions (Wikimedia
Foundation
Inc.
2010).
Will
the
video
only
be
uploaded
to
YouTube?
An old
Hi‐8
or
Flip
camera
can
work
well
for
this
format.

When choosing a camera or cameras, you can now take into consideration digital SLR
cameras
like
the
Canon
5D.
These
high
resolution
still
cameras
are
able
to
shoot high
quality
video
with
exchangeable
lenses,
providing
great
results
at
an
affordable price
(Simmons
March
03,
2010).

## *Makeup/Hair*

Video
and
photo
shoots
always
look
more
professional
when
there
is
a
makeup and/or hair specialist available. Perhaps the rock band can pool his or her personal resources
for
someone
to
fill
this
roll.

#### *Sponsors*

Finally, consider including a product angle or concept that can entice a sponsor to help offset the cost of video production. The rock band shooting on location in a bar
could
contact
beverage
companies
for
sponsorship.

#### **Storyboard**

A
storyboard
is
a
series
of
rough
sketches
that
help
the
director
to
visualize
each scene.
This
visual
map
will
help
the
director
arrange
the *key
shots*for
each
scene
or action sequence. Software is available like StoryBoard Quick to help create an professional
storyboard
(Storyboard
Software
2010).

Creating
a
storyboard
can
help
decide
in
what
order
you
will
shoot
the
action
of the
music
video.
You
can
shoot
the
action
continuously,
from
start
to
finish.
The action can be shot in sections or scenes with one complete action sequence at a time. Finally, the action can be recorded as a series of separate shots that shoot part of the sequence
(Gerald
Millerson
2010).

## **Search
locations**

Now that you know how you want each scene to look, search through the predefined locations to find what you're looking for. Try to visit the location at the time of
day
and
day
of
the
week
you
will
be
shooting
to
avoid
unplanned
traffic,
noise, lighting and ambient sound problems. You are looking for cost-free location near

parking,
power
and
sanitary
facilities.
It
is
important
to
verify
your
power
needs, especially for the lighting, as it tends to draw the most electricity. You should also verify
that
the
location's
loading
and
parking
is
well
lit
and
under
some
security.

Be sure to measure each room or space to be used and plot a scale drawing indicating
location
and
sizes
of
windows
and
doors,
the
furniture
placement
and placement
of
walls
and
power
sources.
Identify
possible
locations
for
performers and
cameras
and
include
this
on
your
location
map.

When visiting the location, let the site authority know how the site will be used, what changes will be necessary, how restoration will be handled and what access the
production
crew
will
have
to
the
location.
Confirm these
details
with
the
owner of
the
location
in
writing
well
before
the
shoot.

#### **Finalize
the
budget**

Estimating the total time for each phase of the project is a difficult task, especially
the
first
time
you
create
a
budget.
The
budget
should
be
broken
into
three initial
phases
of
the
project:

- 1. Pre‐production
- 2. Shoot
- 3. Post‐production

Be
sure
to
include
any
equipment
rentals
necessary
as
well
as
catering
or
food delivery. Taking care of the cast and crew on the day of the shoot will lead to better results
every
time.

Delivering a well-organized budget to the client for approval at least a month before the date of the shoot is the first step in getting the project approved. Once it is approved, you should ask to at least 50% of the total estimate no later than a week before the date of the shoot to cover initial costs and lock the deal into place.

#### **Schedule
the
shoot**

The
last
phase
of
pre‐production
is
the
most
critical
and
requires
fine‐tuned communication
and
organization
skills.
You
should
verify
all
locations,
dates
and times
by
phone
with
everyone
involved.
A
list
of
contacts
might
include:

## **Crew**

- Production/Stage
Manager
- Production
Assistants
- Camera
operators
- Lighting
Director
- Makeup/Hair
- Cast (band, actors, extras)
- Could have many more in the crew

#### **Locations**

- Location Owner
- Site authority

#### **Rentals**

`

- Equipment
companies
- Catering or food delivery

Finalize an itinerary for the day of the shoot. This timeline should include:

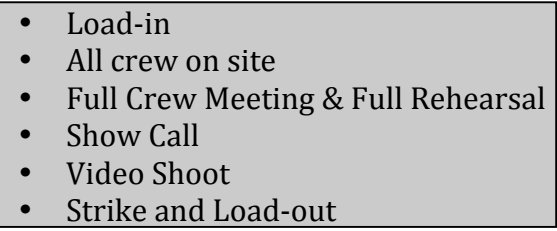

Create
a *shot
sheet*that
includes
list
of
all
shots,
location
and
the
order
in
which they
are
to
be
shot.
Focus
on
the
most
efficient
use
of
cast,
crew
and
equipment.

Finally, create a list of equipment and props required for the shoot and verify with camera operator. After completing these various communication and organizational tasks, consider uploading this information online and sending the link
to
everyone
involved.

## **Execute
the
shoot**

Arrive
at
the
shooting
location
and
setup
the
power.
Position
the
crew
to
their pre‐assigned
positions
marked
on
the
camera
map.
Setup
the
lighting,
tripods, dollies,
jibs,
cable
runs,
etc.

Build and match the cameras in a multi-camera shoot by conforming the cameras
to
achieve
a
consistent,
specific
look.
This
is
achieved
by
matching
the color,
brightness,
contrast
and
white
balancing
of
each
camera.
Often
video
and
film shoots
will
include
a
special
video
monitoring
screen
or
screens
for
the
director
to verify
that
the
camera
settings
are
achieving
the
desired
effect.

Audio
playback
for
a
music
video
shoot
allows
for
the
musicians
and
actors
to follow along with the music, many times lip syncing with the track. Speakers must be
available
for
audio
monitoring
while
recording.

#### **Timecode
and
Sync**

Timecode
is
a
sequence
of
binary
coded
decimals
generated
at
regular
intervals and
used
to
label
individual
frames
of
video
or
film
with
a
unique
address
consisting of
the
hour,
minute,
second
and
frame
number.
It
enables
the
synchronization
of editing
and
camera
switching
equipment
(Wikimedia
Foundation
Inc.
2010).

The
clapboard
slate
has
been
the
standard
sync
system
for
filmmakers
since
the 1920s
when
filmmaking
with
sound
began.
When
you
clap
the
slate
shut,
the
video and
audio
can
be
synced
to
that
moment (Wikimedia
Foundation
Inc.
2010).

The
Apple
iPad
has
emerged
as
an
ideal
replacement
for
the
clapboard
slate, combining
digital
timecode
with
many
other
features
like
audio
playback,
Bluetooth sync
to
other
devices
for
multi‐cam
sync,
shot
log
and
notebook (PureBlend Software
2010).

While storyboarding is a surefire way to get the creative juices flowing, the realities of the shoot may force you to change your initial ideas in favor of getting the
right
shots
(Webb
November
24,
2003).
The
Internet
is
a
great
resource
for tutorials about general videography and lighting techniques for your video shoot (Hyman
2010) (Pixel
Corp
2010).

#### **Post-production**

Post-production begins with transcoding the video into the computer editor of your
choice.
Today's
top
nonlinear
editing
systems
include
Avid
Media
Composer, Apple
Final
Cut
Pro,
Adobe
Premiere
Pro
and
Sony
Vegas.

Most
music
videos
involve
many
takes
of
the
same
sections
of
the
song,
recorded over
and
over
in
different
locations,
lighting,
etc.
These
different
takes
need
to
be synchronized
to
make
switching
between
them
effortless.
You
can
use
timecode
to synchronize the recordings or manually attempt to lineup the various takes.

An
external
program
called
PluralEyes
has
the
ability
to
synchronize
video
from multiple
cameras
by
analyzing
their
audio
tracks.
This
would
be
an
effective solution
for
synchronizing
lots
of
takes
when
editing
a
music
video
(Singular Software
2010).

#### *Editing*

Each step in the process of producing a video is an art form and editing is no different. Video editing is generally done on a computer using one of the aforementioned
nonlinear
editing
systems.
Various
techniques
are
employed
in
the editing of music videos including switching scenes or camera angles simultaneously with the beat of the music, smooth transitions between scenes or camera angles that loosely follow the structure of the song as well as rapid switching. Editors can take into account the pacing of the song, building their edits to the song's climax. (Pearlman
2009).

Each
nonlinear
editing
software
has
different
ways
of
dealing
with
multiple cameras
and
takes.
Final
Cut
Pro,
for
example,
has
a
feature
called
"multiclip"
that combine
the
various
takes
into
one
single
take,
making
it
easier
to
switch
between them
(Ozer
June
15,
2010).
Mastering
these
techniques
can
greatly
speed
up
the editing process as techniques like the "multiclip" are frequently employed in music videos.

The best resource for learning the art of music video editing is to critically observe
a
lot
of
music
videos.
Some
of
the
most
viewed
videos
of
all
time
on YouTube
are
music
videos
from
Lady
Gaga,
Justin
Bieber,
Miley
Cyrus,
Timbaland and
Susan
Boyle
(YouTube
2010).
Online
resources
for
viewing
music
videos include:

- http://new.music.yahoo.com/videos/
- http://www.mtv.com/music/videos/
- http://www.vh1.com/music/

The
final
stage
of
post‐production
before
creation
of
deliverables
is
color correction.
Effective
use
of
color
correction
can
improve
your
storytelling,
deliver critical
emotional
cues
and
add
impact
to
your
videos
(Hullfish
2008).

#### **Deliverables**

Deliverable formats in 2010 can mean anything from a podcast to a broadcast. Verifying the proper formats for delivery is critical to the final success of the project. If going to major video delivery websites like YouTube and Vimeo, be sure to verify their
compression
guidelines
for
submission
(Google
May
26,
2010) (Vimeo
2010).

### **Archiving
and
Backups**

Only near-to medium-term solutions exist for archiving digital data – the longtern solution is still 35-mm film. FireWire drives have high failure rates after a year or
so.
Other
drive
formats
need
to
be
exercised
on
a
regular
basis.
Optical
is
still
too small and slow for most high-value productions. Taking this into account, logical

solutions to archiving large amounts of data include RAID systems, Network Attached
Storage
and
tape
backups.

# **Additional
Resources**

Artists
like
Pomplamoose
are
championing
the
"VideoSong"
where
each
audio recording is simultaneously video recorded and synced together (Pomplamoose Music
2010).

The
Music
Video
Database
is
an
extensive
resource
for
researching
information about
music
videos
with
over
56,000
videos
in
the
database
(Garcia
2010).

Deep
searching
popular
video
user
forums
can
provide
practical
information about
creating
timecode
synchronization
for
use
in
music
videos
(CreativeCow.net April
9,
2009) (REDUSER.net
March
26,
2010).

# **Bibliography**

Caligiuri,
N.
(June
8,
2010).
"YouthSpeak
Music
Video
Promo." from http://vimeo.com/groups/finalcutpro/videos/12405300.

Cisco Systems (2010). "Flip Video Camcorders." from http://www.theflip.com/en $us/$ .

CreativeCow.net
(April
9,
2009,
April
10,
2009).
"SMPTE,
LTC
and
Timecode Playback." from
http://forums.creativecow.net/thread/8/1031035.

Garcia, A. S. (2010). "mydbase.com - The Music Video DataBase." from http://www.mvdbase.com/.

Gerald Millerson, J. O. (2010). Video Production Handbook, Focal Press.

Google (May 26, 2010). "File formats: Geting Started - YouTube Help." from http://www.google.com/support/youtube/bin/answer.py?answer=55744.

Hullfish,
S.
(2008).
Color
Correction
for
Video,
Second
Edition:
Using
Desktop
Tools to
Perfect
Your
Image,
Focal
Press.

Hyman,
I.
I.
(2010).
"Izzy
Video
‐
Learn
How
to
Shoot,
Edit,
and
Produce
Better Video." from
http://www.izzyvideo.com/.

Jackman,
J.
(2010).
Lighting
for
Digital
Video
and
Television,
Focal
Press.

Jacobson, M. (2010). Mastering MultiCamera Techniques, Focal Press.

Musburger, R. B. (2010). Single-Camera Video Production, Focal Press.

Ozer, J. (June 15, 2010). "Multicam Editing in Final Cut Pro, Part 2." from http://digitalcontentproducer.com/videoedsys/revfeat/multicam\_final\_cut\_pro\_06 15/index.html.

Pearlman, K. (2009). Cutting Rhythms: Shaping the Film Edit, Focal Press.

Pixel
Corp
(2010).
"MacBreak
Studio." from http://www.pixelcorps.tv/macbreak\_studio.

polcan99
(August
28,
2009).
"Tutorial
2
‐
Filmmaking
/
Lighting
‐
Shot
Design
‐ Cinematography." from http://www.youtube.com/watch?v=5587PORymWI.

Pomplamoose
Music
(2010).
"OmplamooseMusic's
Channel."
from http://www.youtube.com/user/PomplamooseMusic.

PureBlend
Software
(2010).
"Movie★Slate." from http://www.pureblendsoftware.com/movieslate.

REDUSER.net
(March
26,
2010,
May
30,
2010).
"shooting
music
video..
need
to
use iphone
to
slate?

."
from
http://www.reduser.net/forum/showthread.php?t=43010.

Simmons, S. (2010). "the EDITBLOG on PVC." from http://provideocoalition.com/index.php/ssimmons.

Simmons,
S.
(March
03,
2010).
"Editing
a
multicamera
concert
shot
on
Canon
5Ds." The
EDITBLOG
on
PVC. from http://provideocoalition.com/index.php/ssimmons/story/editing a multicamera c oncert shot on canon 5ds/.

Singular Software (2010). "PluralEyes." from http://singularsoftware.com/.

Storyboard
Software
(2010).
"Storyboard
Quick
Power
Production
Software."
from http://www.powerproduction.com/storyboard\_quick.html.

Vimeo
(2010).
"Compression
guidelines
on
Vimeo."
from http://www.vimeo.com/help/compression.

Webb, G. (November 24, 2003). "'Too Close for Comfort' - The story behind Subt Lemons
zero
budget
music
video."
from http://www.kenstone.net/fcp\_homepage/too\_close\_comfort\_graeme.html

Wikimedia Foundation Inc. (2010). "Blu-ray Disc." from http://en.wikipedia.org/wiki/Blueray.

Wikimedia
Foundation
Inc.
(2010).
"Clapperboard."
from http://en.wikipedia.org/wiki/Clapperboard.

Wikimedia
Foundation
Inc.
(2010).
"Music
video."
from http://en.wikipedia.org/wiki/Music\_video.

Wikimedia
Foundation
Inc.
(2010).
"Time
code."
from http://en.wikipedia.org/wiki/Time\_code.

YouTube (2010). "Most viewed videos of all time." from http://www.youtube.com/videos?lg=EN&s=mp&t=a.